## **Rosetta Stone, Language Selection Best Practices**

1. After establishing a log-in username and password on the intermediary log-in screen below, a learner must then select the language they choose to learn from the 'Choose Language to Learn' drop-down menu.

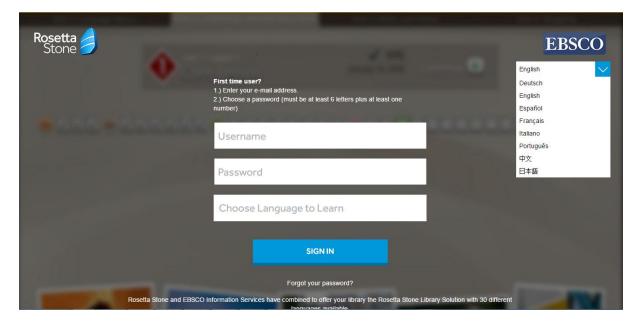

Next, the learner must select

 Launch Rosetta
 Stone Language
 Lessons Version 3'
 begin the learning.

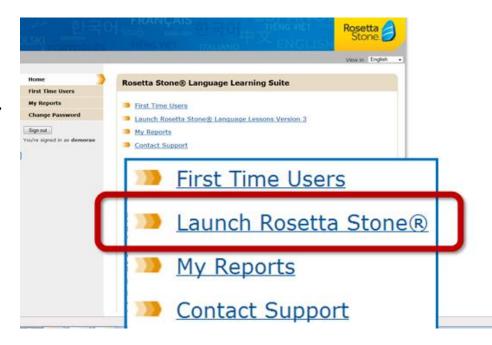

3. After selecting gender per the speech recognition tool, the learner must reselect the language in which they chose to learn on the intermediary log-in screen. The learner must then specify the level in which they wish to begin.

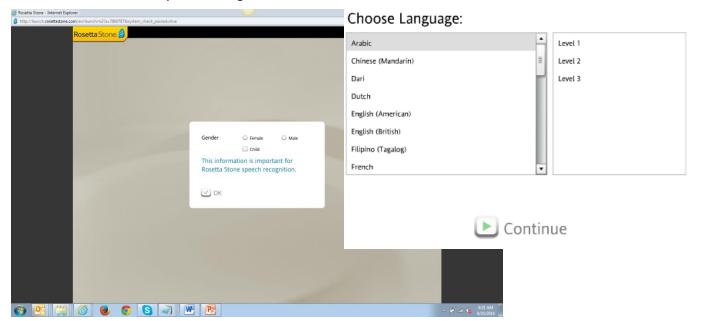

4. IF the learner selects any language other than the language they initially selected on the intermediary log-in screen, when they try to select their desired curriculum path, the following error occurs. The language selections MUST match on the both the intermediary log-in screen as well as within the program.

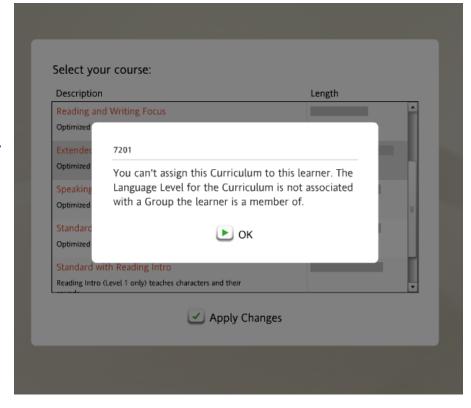